## レベルマーカーの画面概要

レベルマーカーの概要説明です。

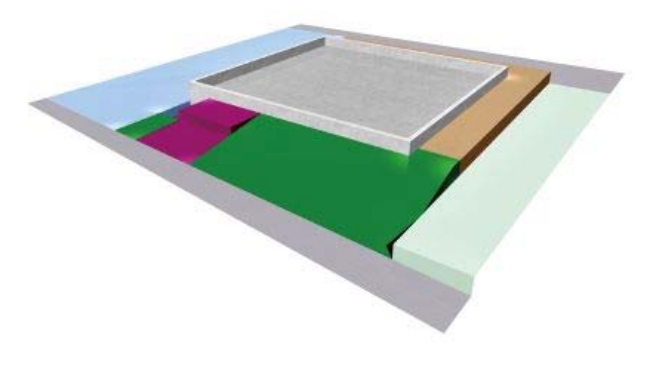

造成レベルの設定や土量計算をしたい時に使用 します。

敷地を描いた後、敷地の中をダブルクリックす るとレベルマーカーが起動します。

**ン 詳しい操作方法はWEBマニュアルを参照** してください。 **O<sub>7</sub> おすすめ&新機能→オーセブンCAD** Webマニュアル11→レベルマーカー

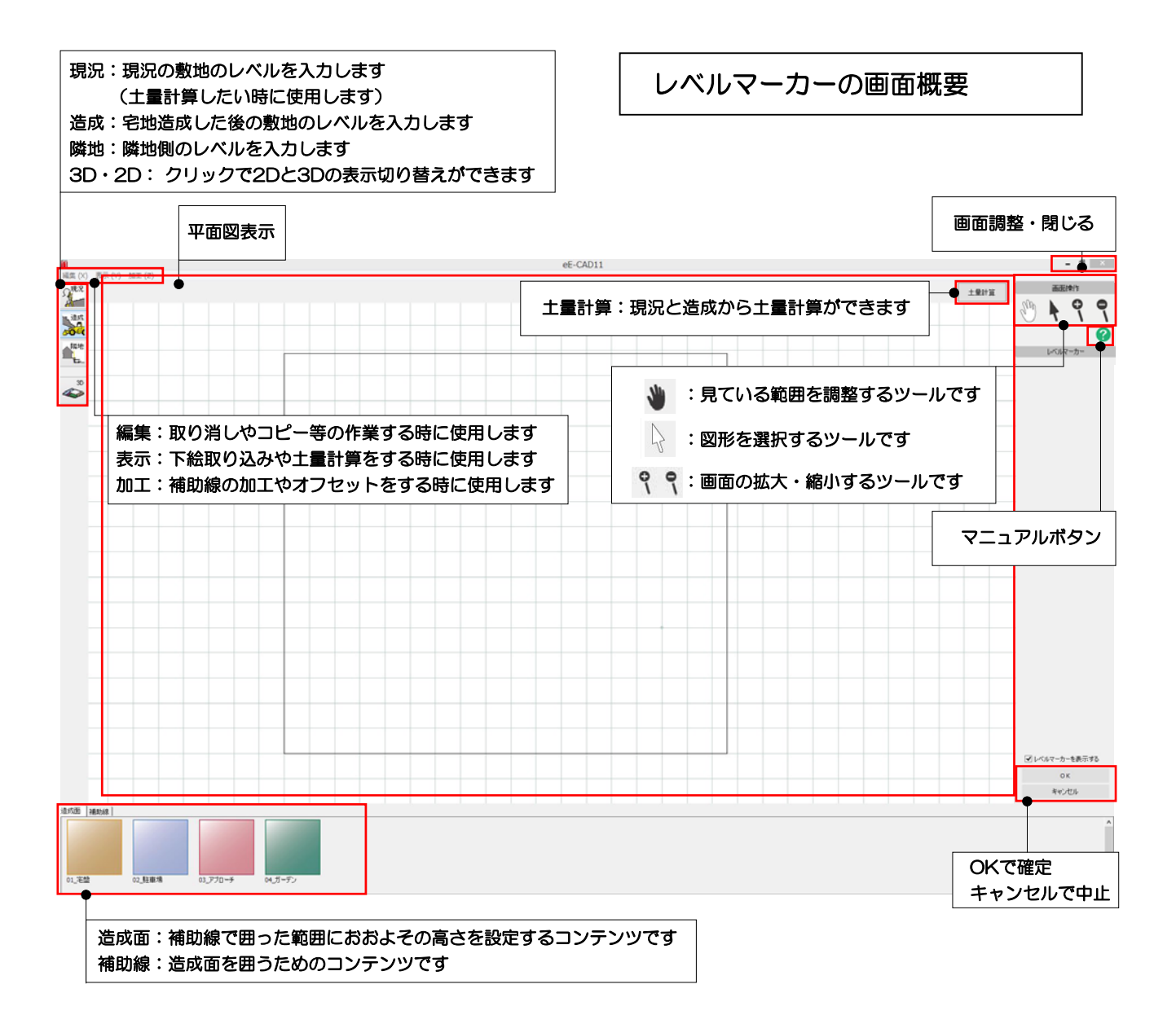